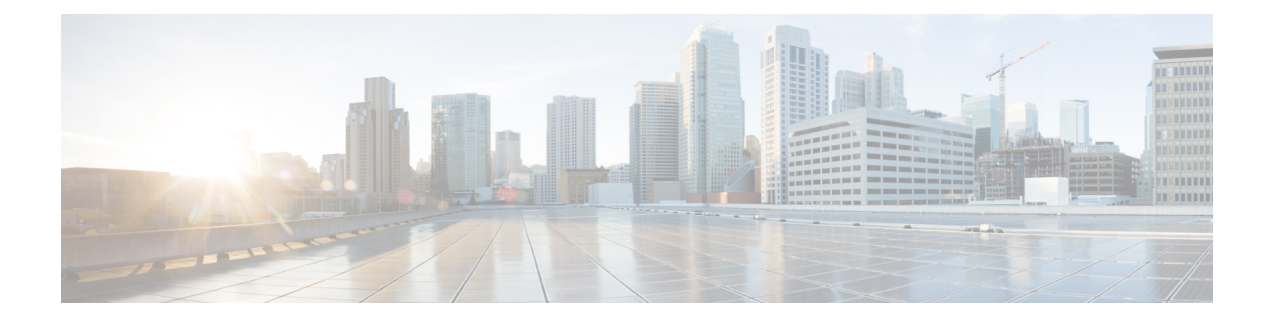

# **Email Reports**

- Email Agent [Activity](#page-0-0) Report, on page 1
- Email [Contact](#page-2-0) Detail Report, on page 3
- Email CSQ [Activity](#page-3-0) Report, on page 4
- Email Traffic [Analysis](#page-5-0) Report, on page 6

# <span id="page-0-0"></span>**Email Agent Activity Report**

The Email Agent Activity Report presents email statistics of the email-enabled agents for a day.

### **Charts**

The following charts are available:

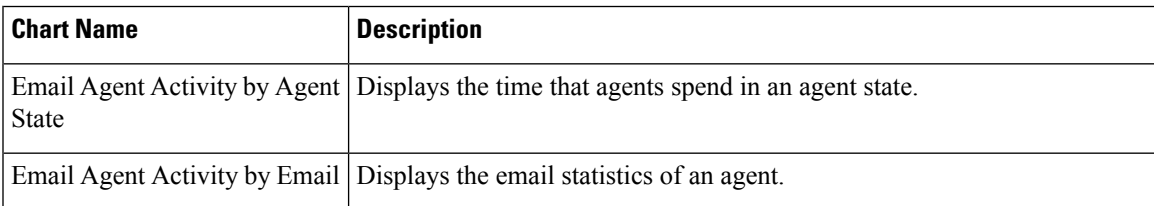

## **Fields**

The report includes a table that displays the following information:

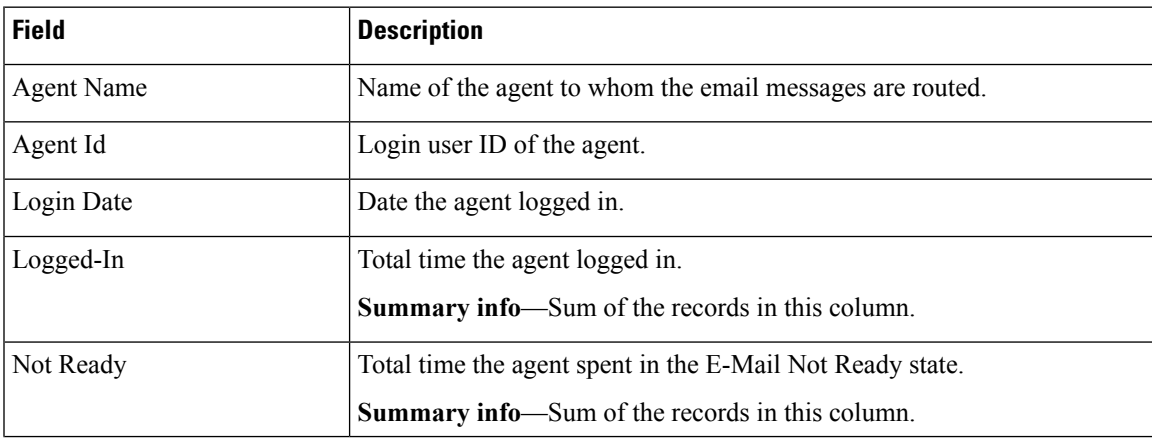

![](_page_1_Picture_577.jpeg)

## **Filter Criteria**

You can filter using the following parameters:

![](_page_1_Picture_578.jpeg)

## **Grouping Criteria**

Data is grouped by the following fields:

![](_page_1_Picture_579.jpeg)

# <span id="page-2-0"></span>**Email Contact Detail Report**

The Email Contact Detail Report presents information about each email contact that is handled by the agent.

#### **Charts**

None

### **Fields**

The report includes a table that displays the following information:

![](_page_2_Picture_603.jpeg)

![](_page_3_Picture_521.jpeg)

#### **Filter Criteria**

You can filter using any one of the following parameters:

![](_page_3_Picture_522.jpeg)

#### **Grouping Criteria**

None

# <span id="page-3-0"></span>**Email CSQ Activity Report**

The Email CSQ Activity Report presents email activity statistics of agents in a Contact Service Queue (CSQ) for each day.

![](_page_3_Picture_10.jpeg)

**Note**

Due to system errors, few of the emails presented to the agent may not display the contents in it. In such cases, agent has to close the email tab. These contacts are not accounted for the agent, and there will be a mismatch between the Retrieved, Sent, Requeued, and Discarded columns in the report.

#### **Charts**

The following charts are available:

![](_page_3_Picture_523.jpeg)

![](_page_4_Picture_653.jpeg)

## **Fields**

## **Table 1: Visible Fields in Email CSQ Activity Report**

![](_page_4_Picture_654.jpeg)

### **Filter Criteria**

You can filter using the following parameters:

![](_page_4_Picture_655.jpeg)

![](_page_5_Picture_461.jpeg)

## **Grouping Criteria**

Data is grouped by the following fields:

![](_page_5_Picture_462.jpeg)

## <span id="page-5-0"></span>**Email Traffic Analysis Report**

The Email Traffic Analysis Report gives the count of email messages received for the specified date or date range.

### **Chart**

The following charts are available:

![](_page_5_Picture_463.jpeg)

#### **Fields**

The report includes a table that displays the following information:

![](_page_5_Picture_464.jpeg)

## **Filter Criteria**

You can filter using the following parameter:

 $\mathbf l$ 

![](_page_6_Picture_170.jpeg)

## **Grouping Criteria**

Data is grouped by the following field:

![](_page_6_Picture_171.jpeg)

I